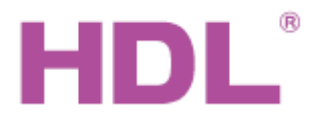

## Katalogový list Modul k ovládání 2 pohonů

#### **Parametry**

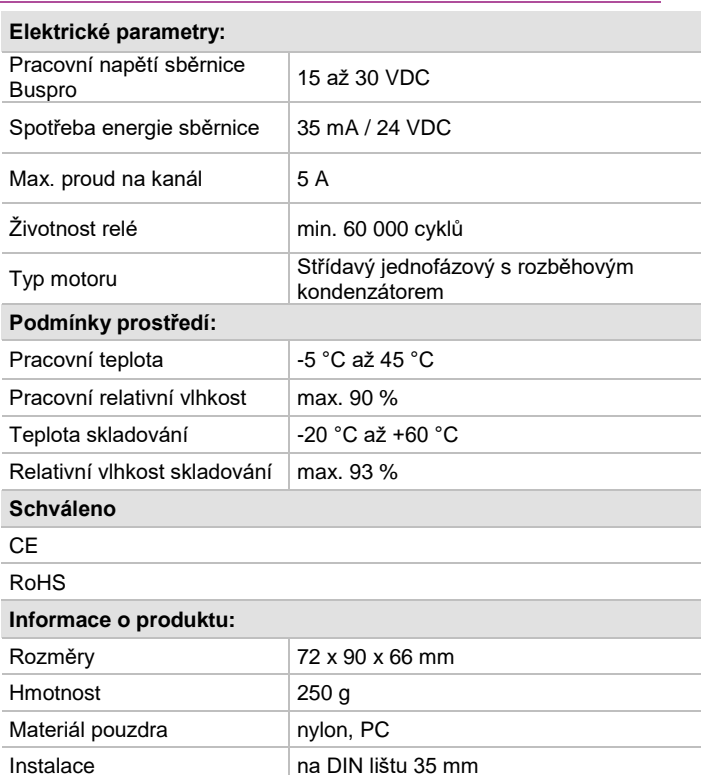

Instalační prostředí rozvaděč Stupeň krytí  $\vert$  IP20

#### **Značení vodičů sběrnice HDL Buspro**

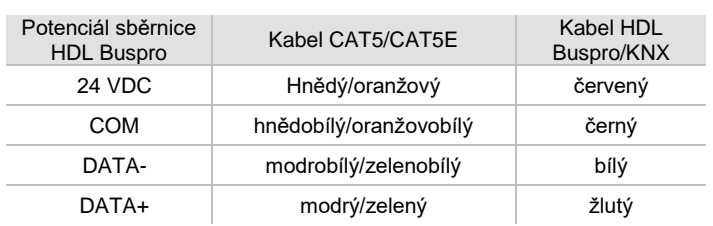

#### **Postup instalace**

- Napájecí okruh motoru je třeba vybavit vhodným jištěním.
- Nasaďte zařízení na DIN lištu do rozvaděče.
- Ujistěte se, že ve vodičích sběrnice i silových kabelů není zkrat.
- Připojte vodiče napájení 230 V, vývodů k motorům vodičů a vodiče sběrnice HDL Buspro. Ujistěte se, že barva a značení vodičů odpovídá požadavkům norem.
- Max. povolený proud každého motoru je 5 A. Tento proud nesmí být překročen ani během rozběhu.
- Připojte sběrnicový kabel. Ujistěte se podle barev, že vodiče jsou připojeny na správné svorky.
- Ujistěte se, že je použit správný typ sběrnicového kabelu Buspro.
- Uspořádat kabely tak, aby sběrnicový kabel Buspro byl co nejdále od kabelů silových.
- Po instalaci dotáhnout všechny spoje, max. moment je 0,4 Nm.

#### **Obecný přehled**

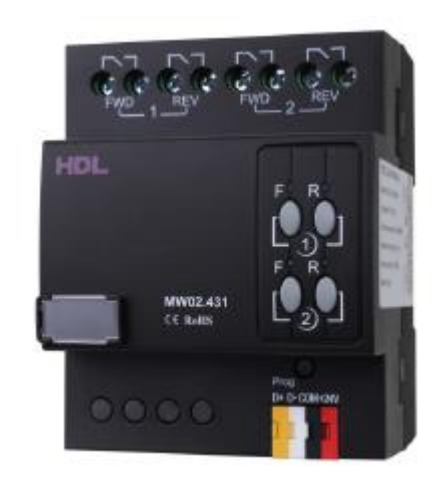

#### **HDL-MW02.431** je dvoukanálový modul k ovládání (2 nezávislých)

pohonů závěsů nebo žaluzií. K ovládání musí být závěs nebo žaluzie vybavena motorovým pohonem. U každého kanálu lze nastavit maximální dobu chodu jakožto ochranu před selháním koncového spínače pohonu. Každý kanál má funkci krátkého pojezdu, která umožňuje například změnu natočení žaluzie. Ovládání modulu (a tedy např. závěsů) po sběrnici HDL Buspro lokálně z pevných nástěnných ovladačů, lokálním dálkovým ovladačem v rozsahu nemovitosti nebo po internetu, např. z mobilní aplikace (iPhone).

#### **Funkce**

- Dva kanály pro nezávislé ovládání dvou motorů.
- Motor chráněn před přepólováním na úrovni HW i SW.
- Nastavitelná doba chodu pohonu.
- Funkce krátkého pojezdu zejména k úhlovému natáčení žaluzií.
- On-line upgrade firmware po sběrnici HDL Buspro.

#### **Důležité poznámky**

- Kabel sběrnice: kabel HDL Bus / KNX, čtyřpólový kabel s jednožilovými měděnými vodiči 0,8 mm".
- Připojení sběrnice: sběrnicové připojení (hand-in-hand).
- Zkontrolujte připojení, po instalaci dotáhněte všechny spoje.
- Proud výstupních kontaktů nesmí překročit hodnotu 5 A, obvody je třeba jistit.

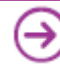

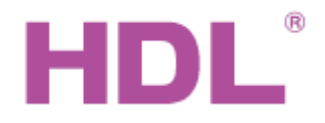

# Katalogový list Modul k ovládání 2 pohonů

### **Rozměry a zapojení**

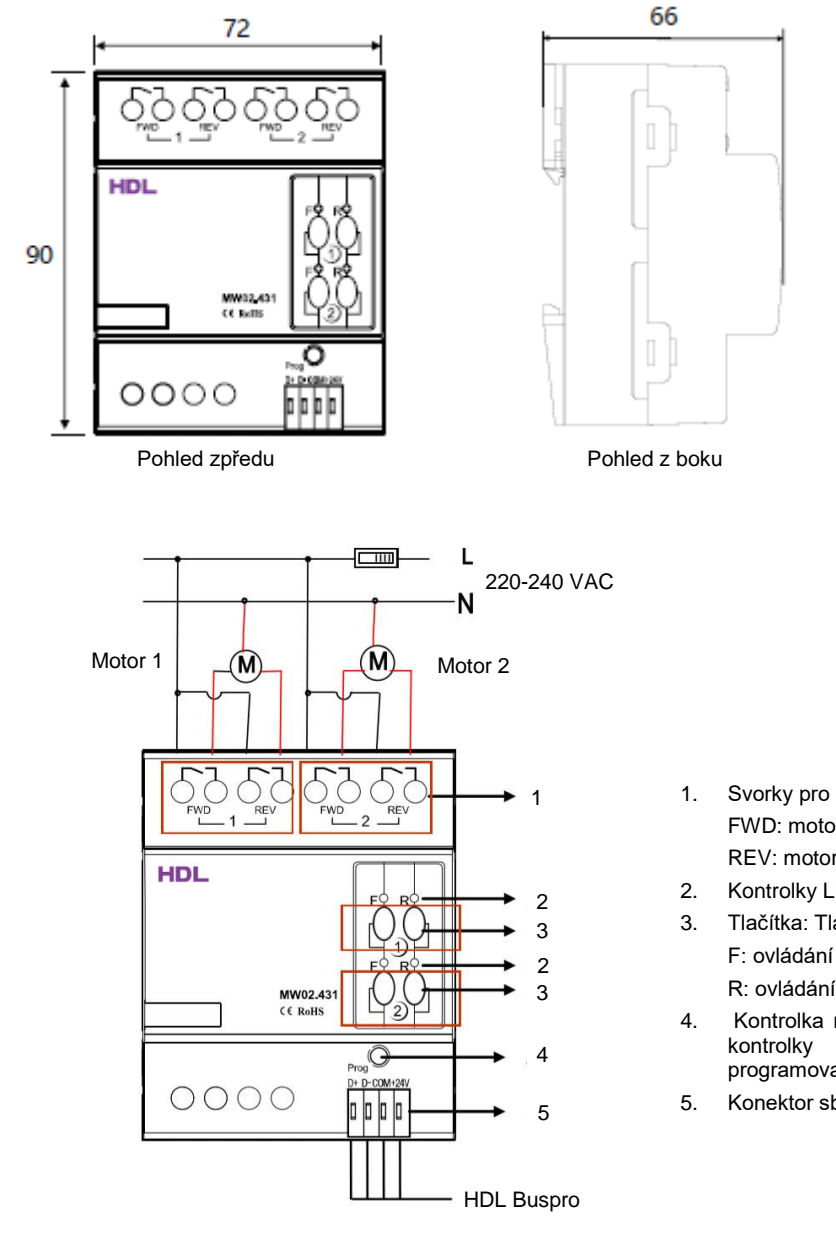

- 1. Svorky pro připojení silového napájení a odvodů k motorům. FWD: motor vpřed. REV: motor vzad.
- 2. Kontrolky LED stavu ovládání.
- 3. Tlačítka: Tlačítko k lokálnímu ovládání závěsů. F: ovládání Vpřed/STOP; R: ovládání Vzad/STOP;
- 4. Kontrolka modulu bliká, když modul funguje správně. Stiskem kontrolky po dobu 3 sekund se modul převede do programovacího módu, kde lze např. měnit adresu "manuálně".
- 5. Konektor sběrnice HDL Buspro

### **Bezpečnostní**

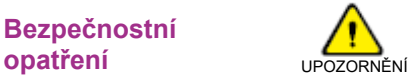

- Moment utažení šroubů svorkovnic max. 0,4 Nm.
- Instalační prostředí: do rozvaděče.
- Vyvarujte se chybného zapojení na rozhraní Buspro, mohlo by dojít k jeho poškození.
- Nedopusťte, aby se do modulu dostala kapalina, mohlo by dojít k jeho poškození.
- Nedovolte, aby se střídavé napětí dostalo do zapojení sběrnice, poškodilo by to všechna zařízení v systému.

#### **Obsah balení**

- Katalogový list 1x
- 
- Modul k ovládání pohonů motorů (HDL-MW02.431) 1x

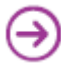